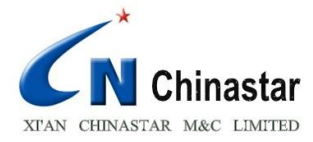

# **iHelp software**

(Android system v2.00)

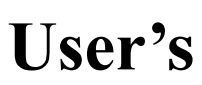

**User's Manual**

Made by: Xi'an Chinastar M&C LTD Website: http:// www.ihelpu.com.cn/english

Add: D Section Gazelle Valley, C-1 Region Pioneering Development Park #69 Jinye Road, Xi'an, Hi-tech Development Zone, Xi'an, Shaanxi Province, P. R. China P.c: 710077 Tel: +86-29-88324785、88311435 Ward (Android system v2.00)<br>
User's<br>
User's<br>
User's<br>
User's<br>
Marqual<br>
User (Android system v2.00)<br>
User's<br>
Marqual<br>
Marqual<br>
Marqual<br>
Pade Disconnely Nine Character Vie[w](http://www.ihelpu.com.cn/) (Proper Part & RO Jinge<br>
Pace Disconnel Xian, Hi-te

Fax: +86-29-88324785、88311435

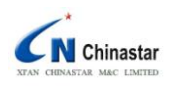

# **Contents**

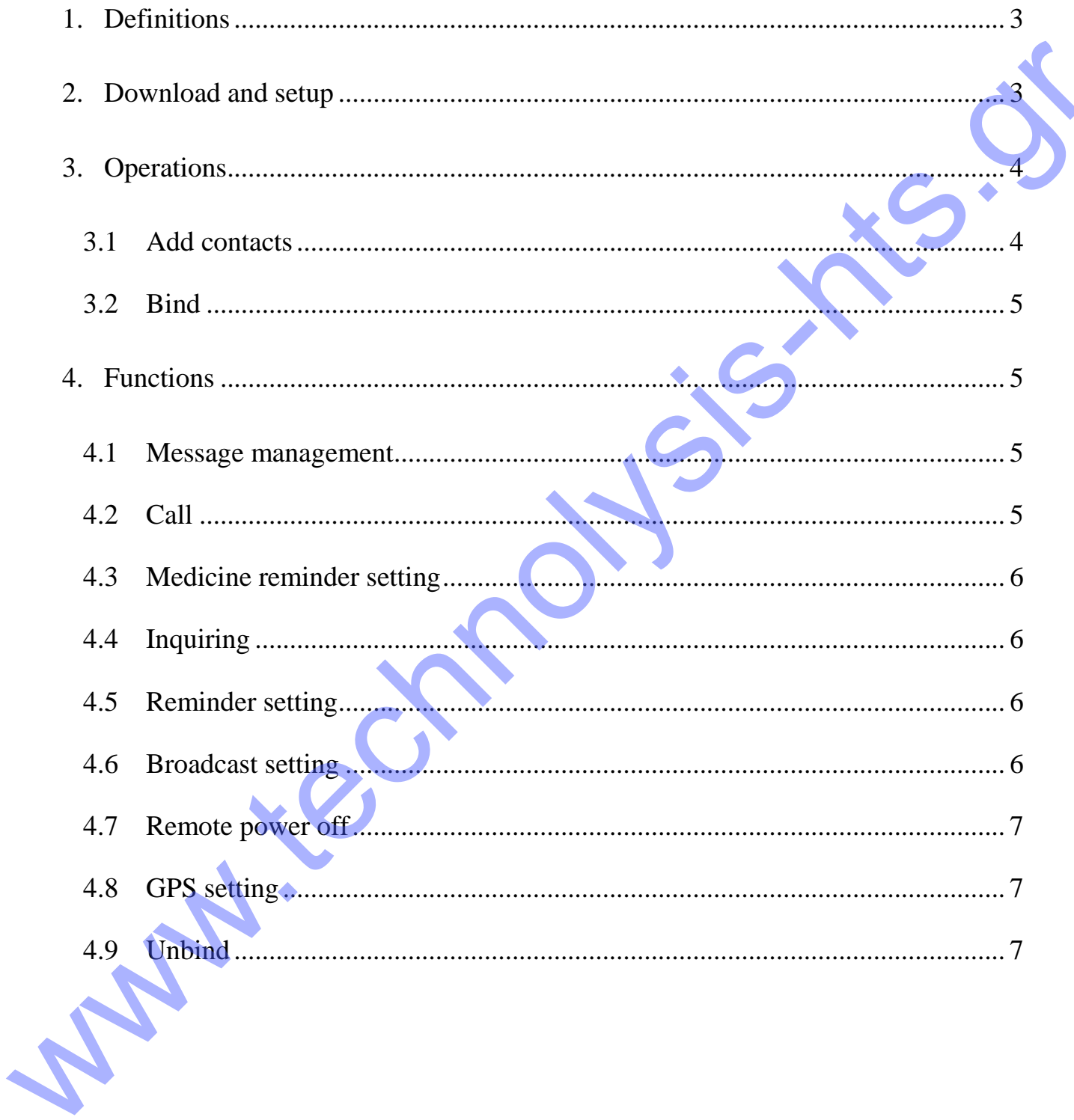

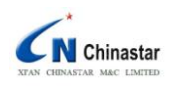

# **1. Definitions**

Fall Warner named iHelp-------------------------- Fall Warner; Phone number of guardian--------------------------------- Binding phone number; Message to Fall Warner---------------------------- Command message.

# **2. Download and setup**

Washington

Users of the smart phone with android system download this App software, following the below methods:

- 1) Download from the website: www.ihelpu.com.cn/english;
- 2) Setup according to the enclosure CD;
- 3) Download and setup from the App store of Android.

## **Attention**:

**This App includes four parts(iHelp+GoogleMap+GooglePlayService+GooglePlayStore), user** 

**must make sure to setup all of those before using.**

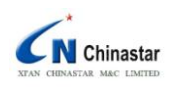

# **3. Operation**

After setting up successfully, first click the software icon to run it, the operation interface as following:

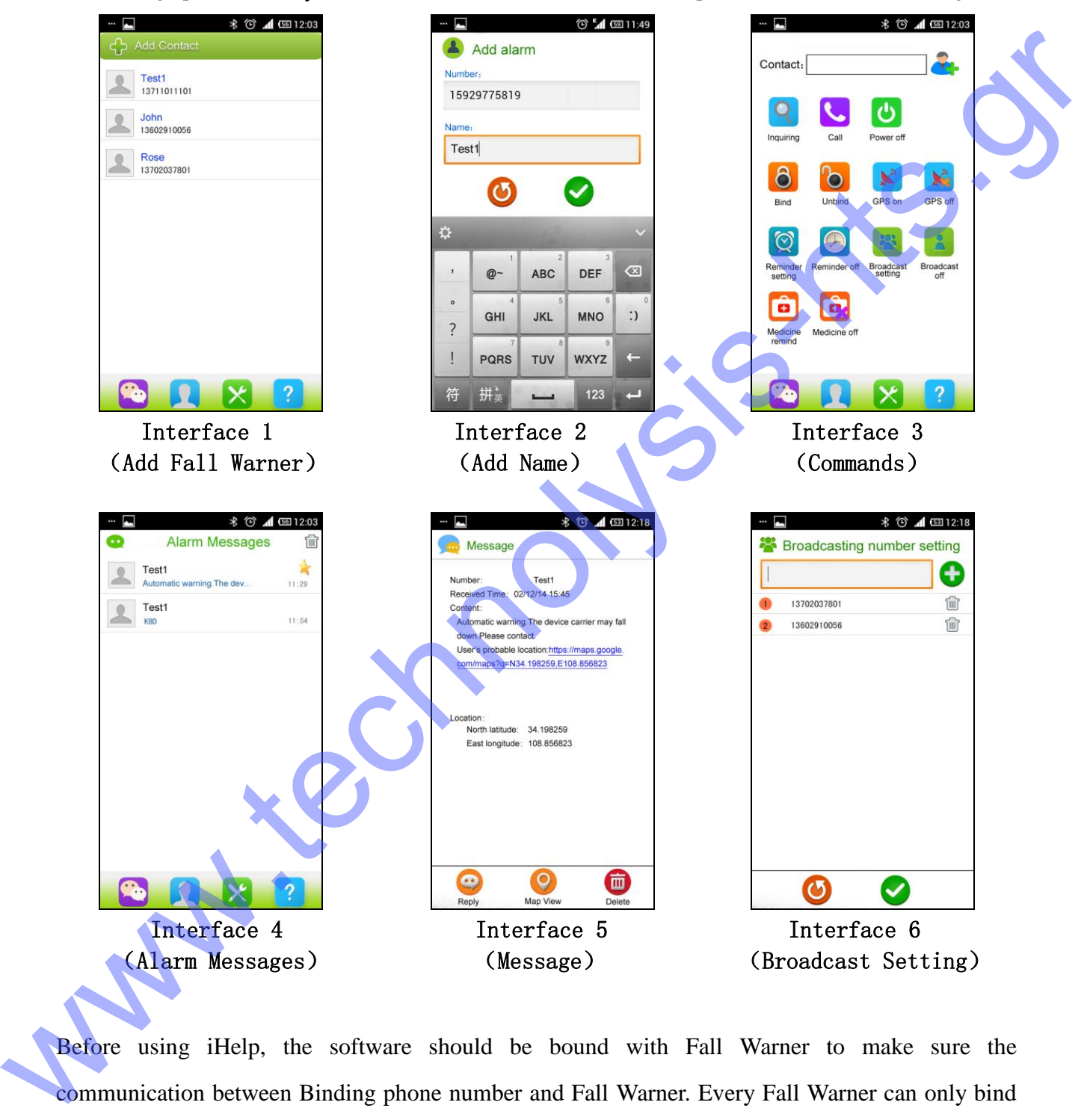

Before using iHelp, the software should be bound with Fall Warner to make sure the communication between Binding phone number and Fall Warner. Every Fall Warner can only bind with one phone number.

## **3.1 Add contacts**

After running the software, click the **button** to turn into the interface 1, then click

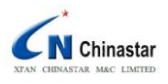

User's manual of iHelp software iHelp, always be with you!

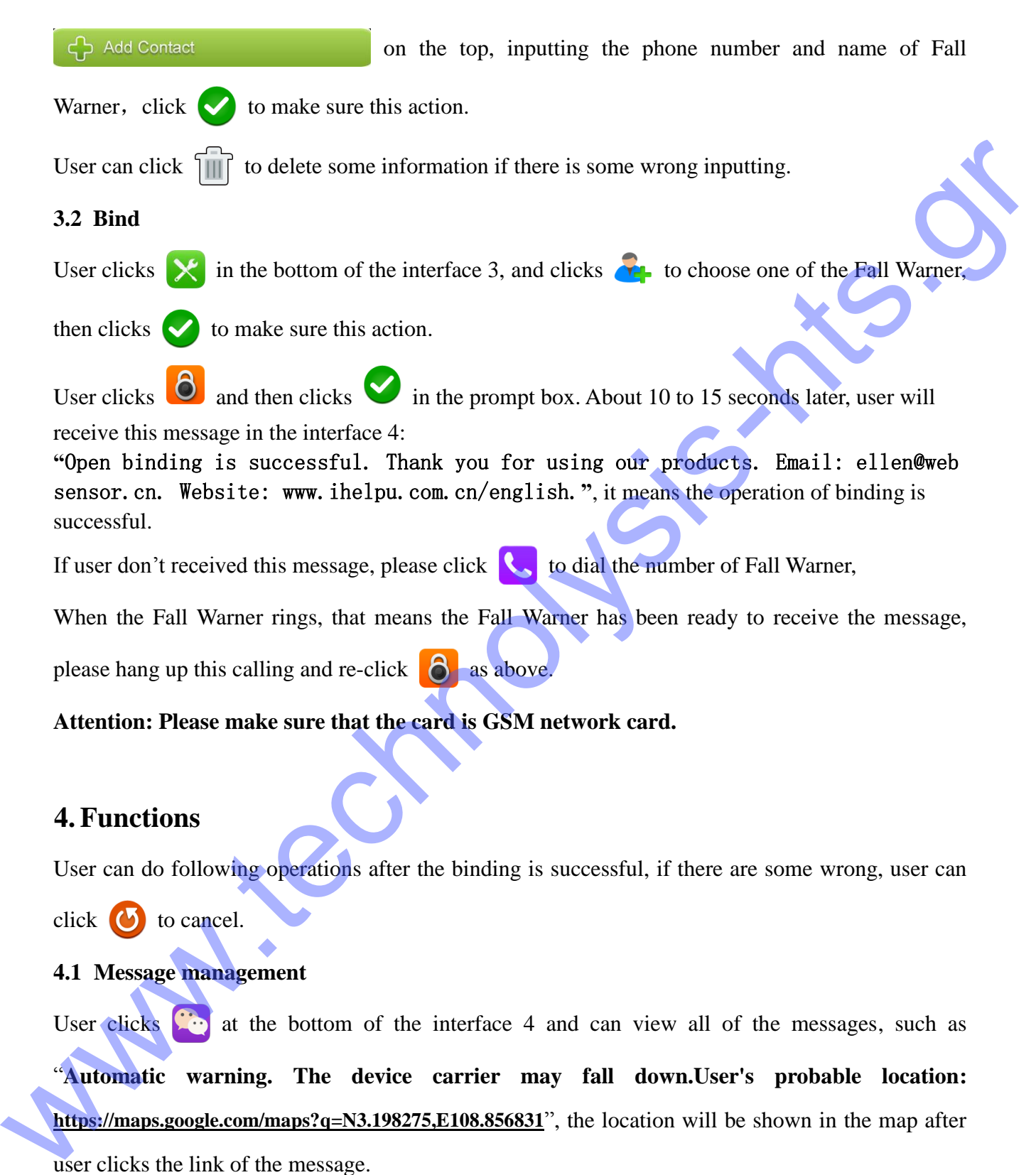

## **4. Functions**

User can do following operations after the binding is successful, if there are some wrong, user can

click  $\bullet$  to cancel.

## **4.1 Message management**

User clicks at the bottom of the interface 4 and can view all of the messages, such as

"**Automatic warning. The device carrier may fall down.User's probable location: https://maps.google.com/maps?q=N3.198275,E108.856831**", the location will be shown in the map after user clicks the link of the message.

User can click  $\Box$  to delete some messages in interface 4, user can choose some of them to delete or click "Delete All" delete all the messages.

## **4.2 Call**

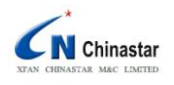

User clicks  $\mathbf{\times}$  to skip into the interface 3 and clicks  $\mathbf{\cdot}$  to choose one of the Fall Warner, and then clicks  $\bullet$  to make sure this action, and then clicks  $\bullet$  to dial the Fall Warner which you

chose just now.

#### **4.3 Medicine reminder setting**

User clicks  $\mathbf{\times}$  to skip into the interface 3 and clicks  $\begin{bmatrix} 1 \end{bmatrix}$  to jump into the interface of taking medicine reminder setting, then user can click  $\Box$  to set the time of medicine. It's 24 hours form and the left means hour, the right means second. User can set the time with  $"+"$  or "-" then click to finish this action, the time of medicine reminder could be no more than 3 times everyday. chose just now.<br>
4.3 Medicine reminder setting<br>
User chicks  $\sum$  to skip into the interface 3 and chicks  $\boxed{6}$  to jump into the interface of taking<br>
medicine reminder setting, then user can chick  $\boxed{6}$  to set the time

User also can click  $\begin{bmatrix} \mathbf{c} \\ \mathbf{c} \end{bmatrix}$  to switch off the function of medicine reminder in the interface 3.

#### **4.4 Inquiring**

User can click  $\mathbf{\times}$  at the bottom of software to skip into interface 3, click  $\mathbf{\mathsf{Q}}$  then choose the in prompt box, user could inquire the current status of Fall Warner. The status message will be displayed in the alarm messages box. Click the  $\left(\frac{\cdot}{\cdot}\right)$  text button then could view all the alarm

messages.

#### **4.5 Reminder setting**

User can click  $\mathbf{\times}$  at the bottom of software to skip into interface 3, and click  $\bigcirc$  to set the reminding time, and the left means hour, the right means second. User can set the time with "+" or "-", then click  $\blacktriangleright$  to finish this action, it can be set only one time.

User also can click  $\left(\frac{1}{\sqrt{2}}\right)$  to shut off the function of reminder in the interface 3.

#### **4.6 Broadcast setting**

User can click  $\mathbf{\times}$  at the bottom of software to skip into interface 3, click  $\mathbf{\times}$  to jump into the interface 6, there is a white box on the top, input the phone number in this box then click  $\begin{pmatrix} 1 \\ 1 \end{pmatrix}$  to finish this adding action. The broadcast number should not be more than 5 recipients. After all, user clicks  $\bullet$  to finish the broadcast setting.

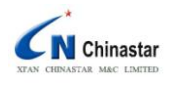

User also can click  $\begin{bmatrix} 8 \\ 1 \end{bmatrix}$  to shut off the function of broadcast in the interface 3.

After the broadcast setting, the functions of Fall Warner have been changed as following:

#### **a) Warn automatically**

While the device detected the falling action, Fall Warner will send warning message to binding phone number and broadcast numbers.

#### **b) Automatic Call**

while user makes a calling, Fall Warner will dial the Binding phone number , if this number is blank or no answer, Fall Warner will dial the mass text numbers in sequence until making a communication, if all of those numbers are blank or no answer, the calling will be end.

#### **4.7 Remote Power off**

User can click  $\mathbf{\times}$  at the bottom of software to skip into interface 3, click  $\mathbf{\Theta}$  and  $\mathbf{\Theta}$ , Fall Warner will be powered off with long-distance, and all functions are unavailable.

Recovering all the functions needs to be turn on the power of Fall Warner.

#### **4.8 GPS setting**

The GPS stays off in default and will be turned on when in the status of warning or inquiring. User can click  $\mathbf{\times}$  at the bottom of software to skip into interface 3, and click  $\mathbf{\times}$  to switch on the GPS and then click  $\blacklozenge$  to make sure this action, the GPS will be switched on. The Fall Warner will last for about 16 hours at this state. **a) Warn automatically**<br>While the device detected the fulling action, Fall Warner will stead warning message to hindling<br>phone number and broadcast numbers.<br>Do Automatic Call<br>while user makes a calling, Fall Warner will d

User also can click to switch off the GPS in the interface 3.

## **4.9 Unbind**

User can click  $\mathbf{\times}$  at the bottom of software to skip into interface 3, and click  $\mathbf{\odot}$  to unchain the binding between Fall Warner and Binding phone number, then click  $\blacktriangledown$  to make sure this action. After that, all of the functions of Fall Warner will be restored to its factory settings.